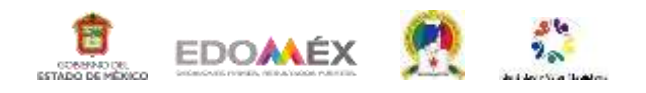

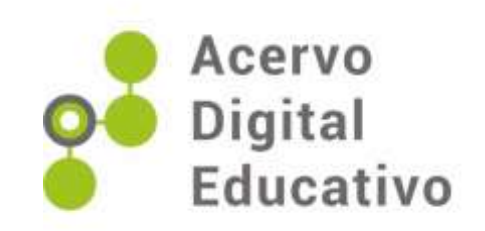

### **Como crear el aula virtual**

Autor(a): Yenicey Estrada Lemus Escuela Primaria "Lic. Ignacio Ramírez" 15EPR1166M Ecatepec de Morelos, México 25 de febrero de 2023

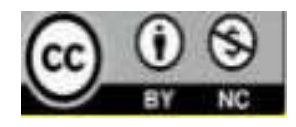

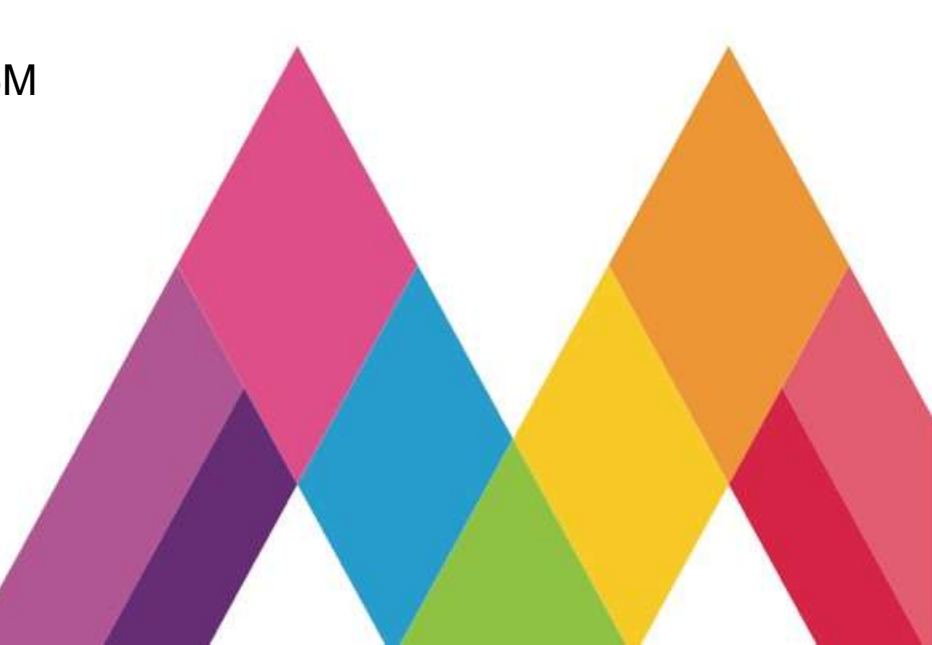

## Como crear el aula virtual

Sigue estos pasos *Elaborado por: Profesora Yenicey Estrada Lemus EscuelaPrimariaLic.IgnacioRamírez C.C.T15EPR 1166M Fecha:25 de febrerode 2023*

*Imagen creada en app Bitmoji*

 $\omega$ 

#### INTRODUCCIÓN

Dentro de las grandes innovaciones que el desarrollo tecnológico y el mundo digital nos han dejado podemos mencionar a las aulas virtuales; estas surgen como un beneficio para poder capacitar a distancia; organizar actividades didácticas en línea, reducir los costos y favorecer a muchas personas que desean actualizarse desde de sus hogares, teniendo para ello un dispositivo tecnológico.

Los procesos de enseñanza-aprendizaje siempre fueron de forma presencial, el aula era un espacio cerrado, esta situación en la actualidad se ha transformado de tal manera que en la actualidad se tienen alternativas en la enseñanza, con los modelos de educación a distancia, que brindan las instituciones educativas.

Las aulas virtuales son una herramienta para los docentes, que permiten mantener la relación interpersonal con los alumnos ya que este modelo transforma los procesos de enseñanza aprendizaje a través del desarrollo tecnológico.

### ¿Quées un aula virtual?

● **Unaula virtual es un entorno digital en el que se puede llevar a cabo un proceso de intercambio de conocimientos, tiene por objetivo posibilitar un aprendizaje entre los usuarios que participan en el aula. En otras palabras, un aula virtual es un espaciodentrodeunaplataformaonlineenlaquesecomparten contenidos profesores y alumnos, y en el que se atienden consultas,dudasyevaluacionesdelosparticipantes.**

\*Esta definición fue tomada de:

https:/[/www.evolmind.com/latam/blog/que-es-un-aula-virtual-y-para](http://www.evolmind.com/latam/blog/que-es-un-aula-virtual-y-para-)que-se-puede-utilizar

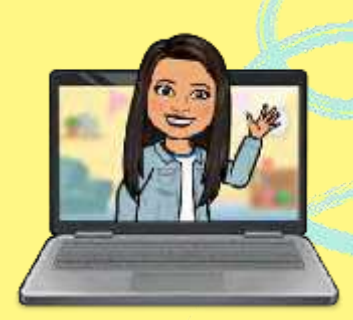

*Imagen creada en app Bitmoji*

#### **ETAPAS**

Identificación de necesidades 02

03

 $\Omega$ 

Investigación Recopilar información en diferentes fuentes e imágenes en formato png

04

Selección de un tema Piensa en algún tema que te gustaría dar a conocer.

¡Echaa volartu imaginación! Identificar ideas principales y crea tu "espacio ideal".

#### **ETAPAS**

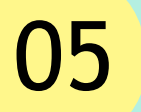

**05** Construcción de tu aula virtual

Con el uso de la herramienta "Presentaciones" de Google construirás tu aula virtual.

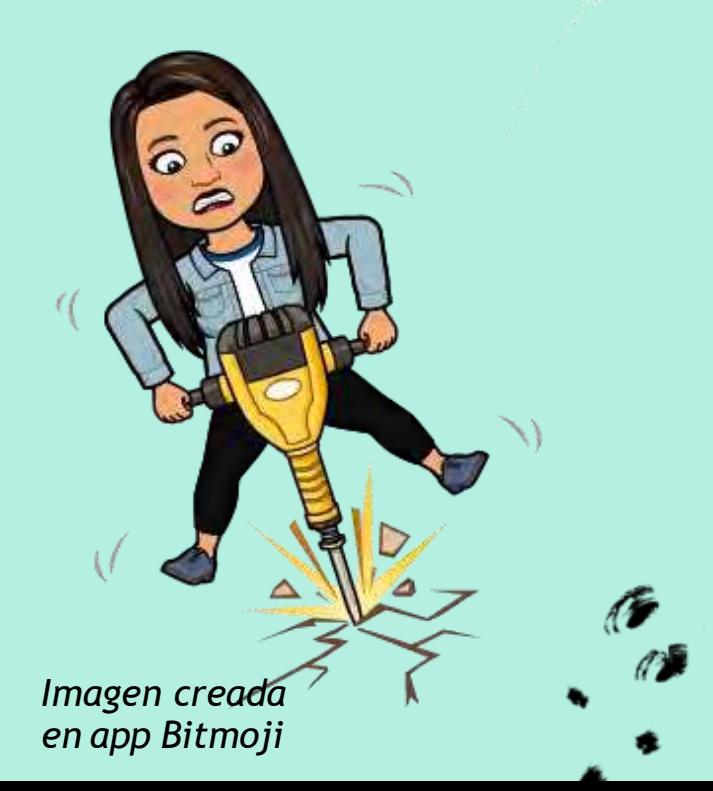

"La creatividad es inventar, experimentar, crecer, tomar riesgos, romper reglas, cometer errores y divertirse".

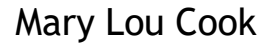

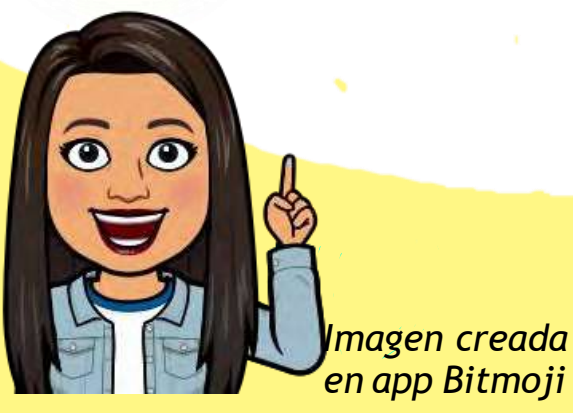

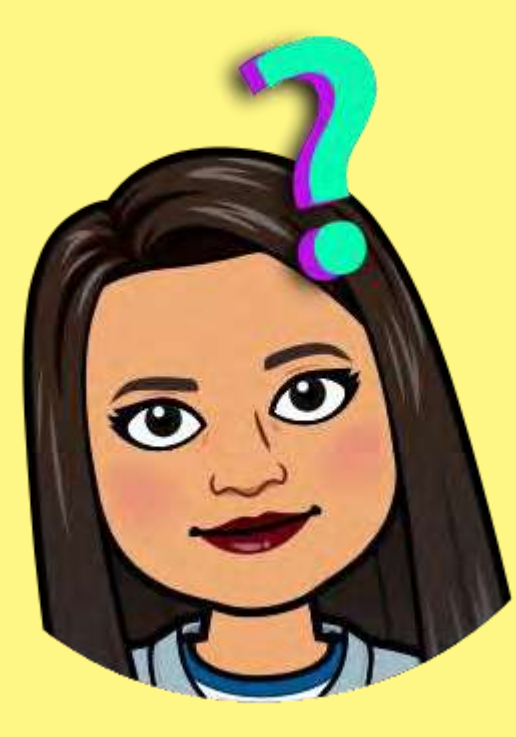

# ¿Cómoempiezo?

*Imagen creada en app Bitmoji*

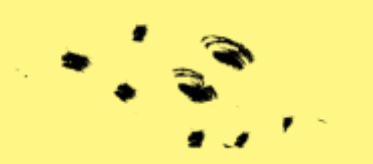

#### Antes de comenzar, prepara una carpeta en tu escritorio o USB con todas las imágenes que vas a colocar

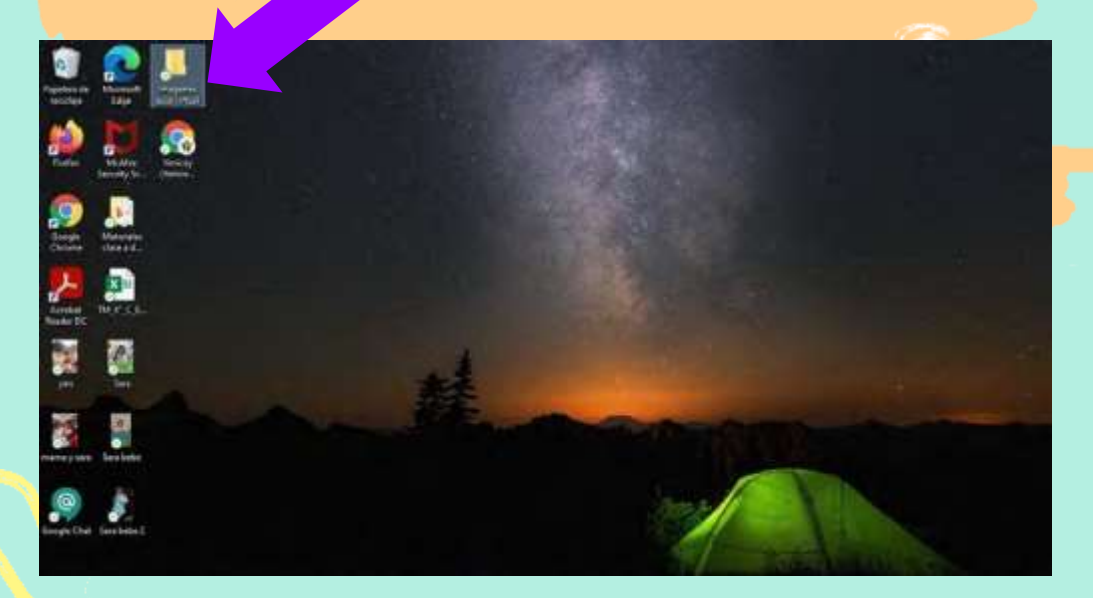

Las imágenes que vas a necesitar para tu aula virtual son de los mismos elementos de un aula física; van desde el pizarrón, escritorio, librero, bancas, etc, hasta la pared y piso.

Es muy importante que el formato de dichas imágenes sea PNG; es decir, sin fondo.

*Imagen personal*

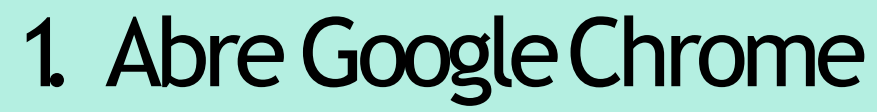

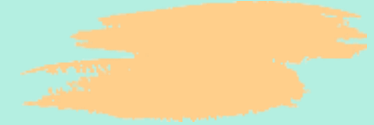

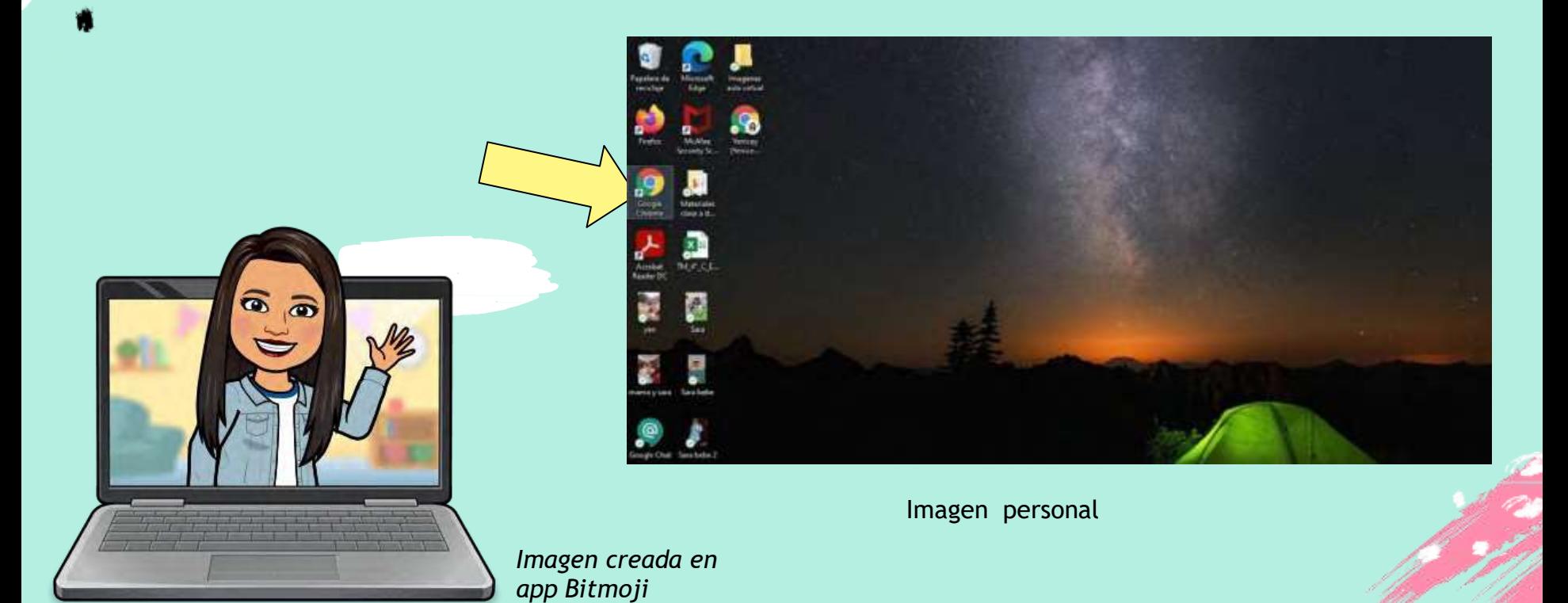

#### 2. Inicia tu correo de Gmail

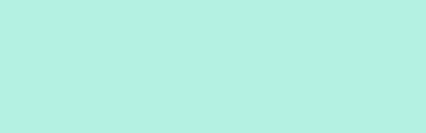

#### **Da click en este icono**

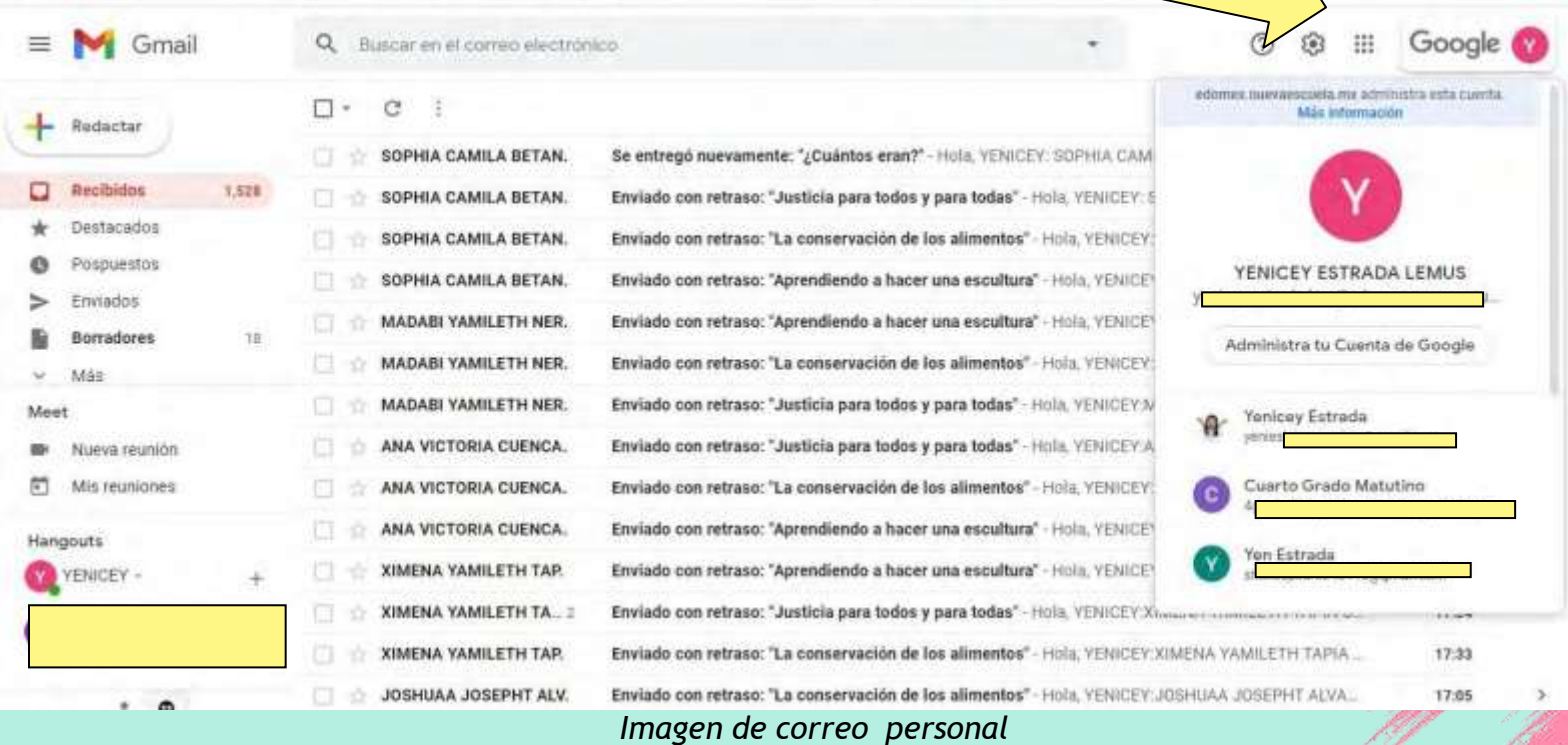

### 3 Abreuna Presentación de Google

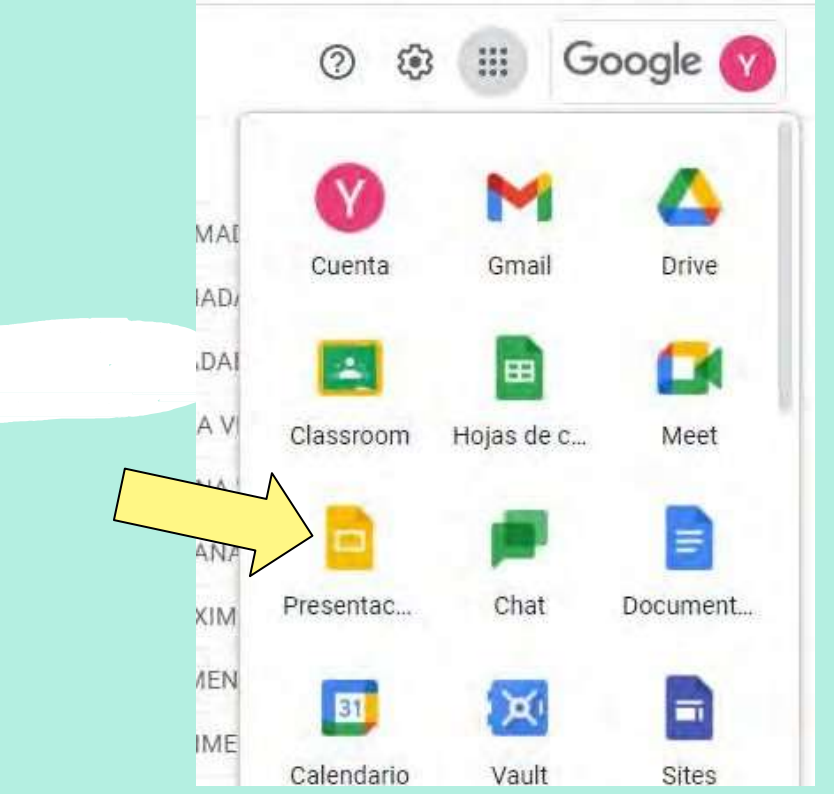

Imagen de correo personal

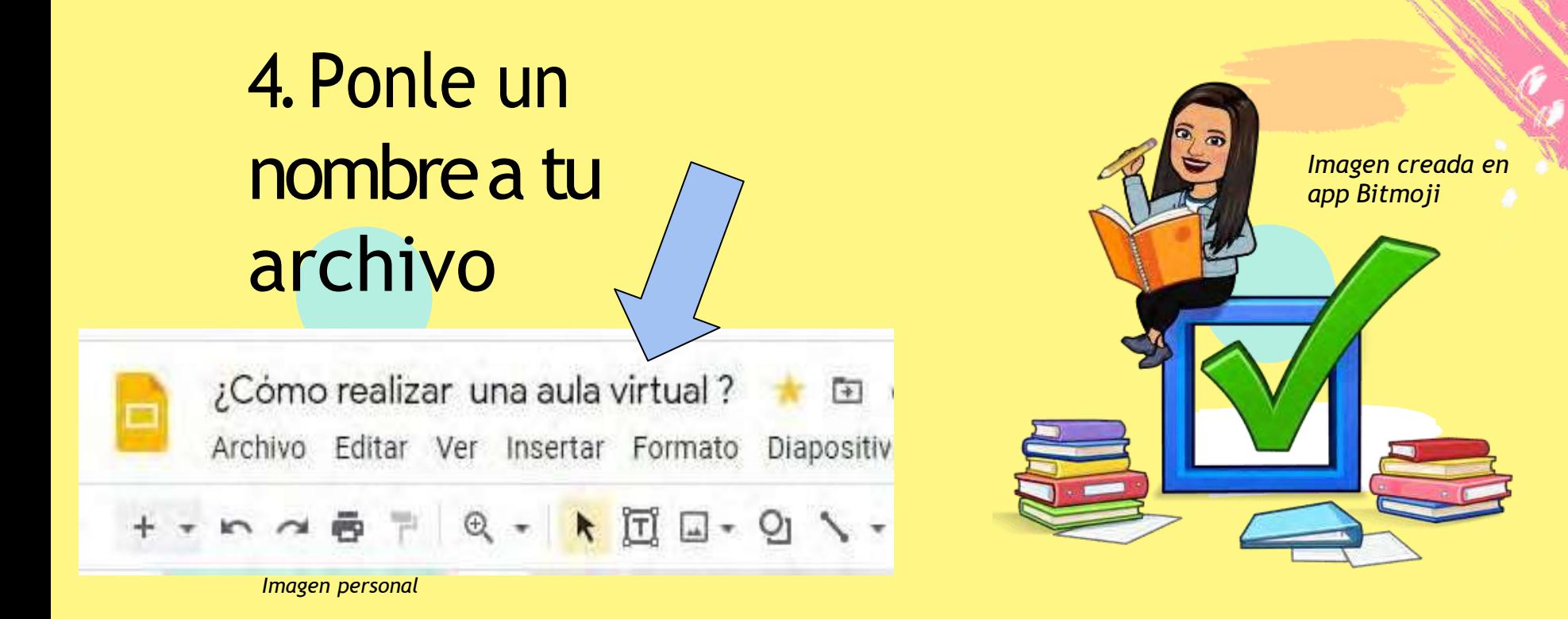

\*\*\*La ventaja de usar Presentaciones de Google, es que todas modificaciones que efectúes, se guardan automáticamente.

### ¿Cómobuscarlas imágenesque necesito?

1. En el buscador, coloca el nombre del objeto que deseas, acompañado de la palabra **PNG**.

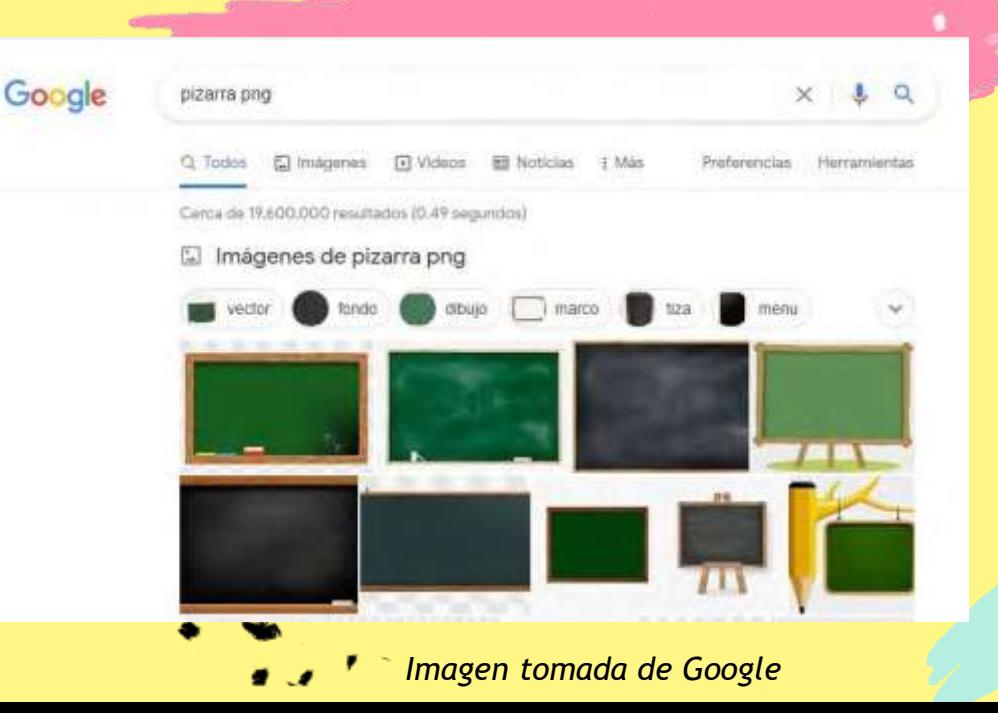

#### ¿Cómobuscarlas imágenesque necesito? ¿Cómo realizar una aula virtual?

- 2. En la parte superior, debes dar click en el comando Insertar.
- Selecciona la opción: imagen

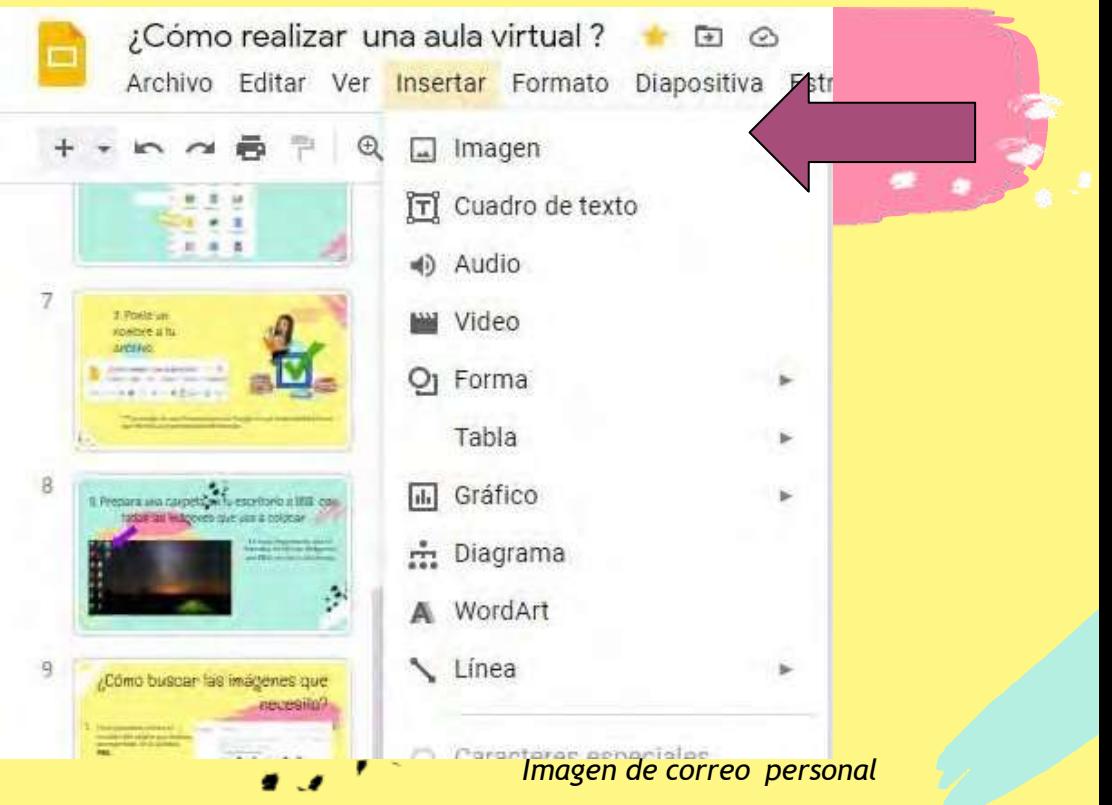

● Posteriormente, elige la opción: Buscar en la Web

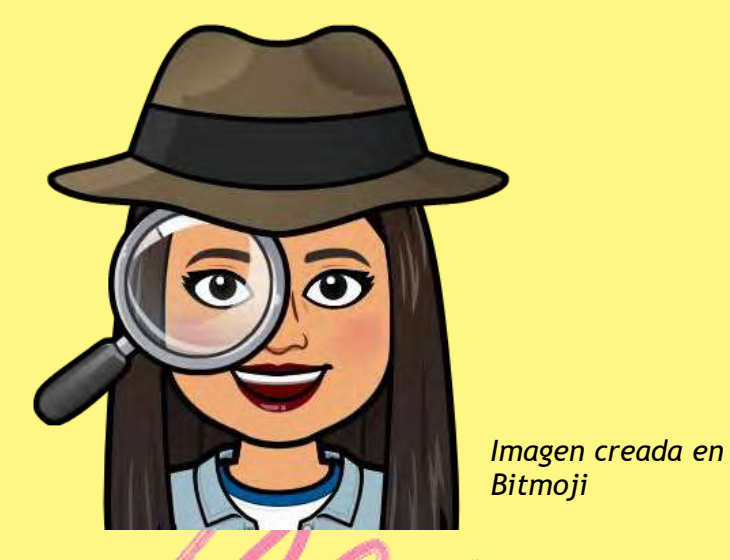

tar una aula virtual ? 同 ④ Insertar Formato Diapositiva Estructura Herramientas Complementos Ver  $^{\circ}$  $\Box$  Imagen  $\blacktriangleright$ Subir desde la computadora ITI Cuadro de texto Q Buscar en la Web ◀) Audio (A) Drive Video 一个人 **K** Fotos Oj Forma GD Mediante URL Tabla b. Cámara [iii] Gráfico ae<br>60 i. m Diagrama l A WordArt *Imagen correo personal* Línea b. i.  $\Omega$  Caracteres especiales C Animación B  $CtrI+K$ GD Vínculo Comentario Ctrl+Alt+M  $+1$ 

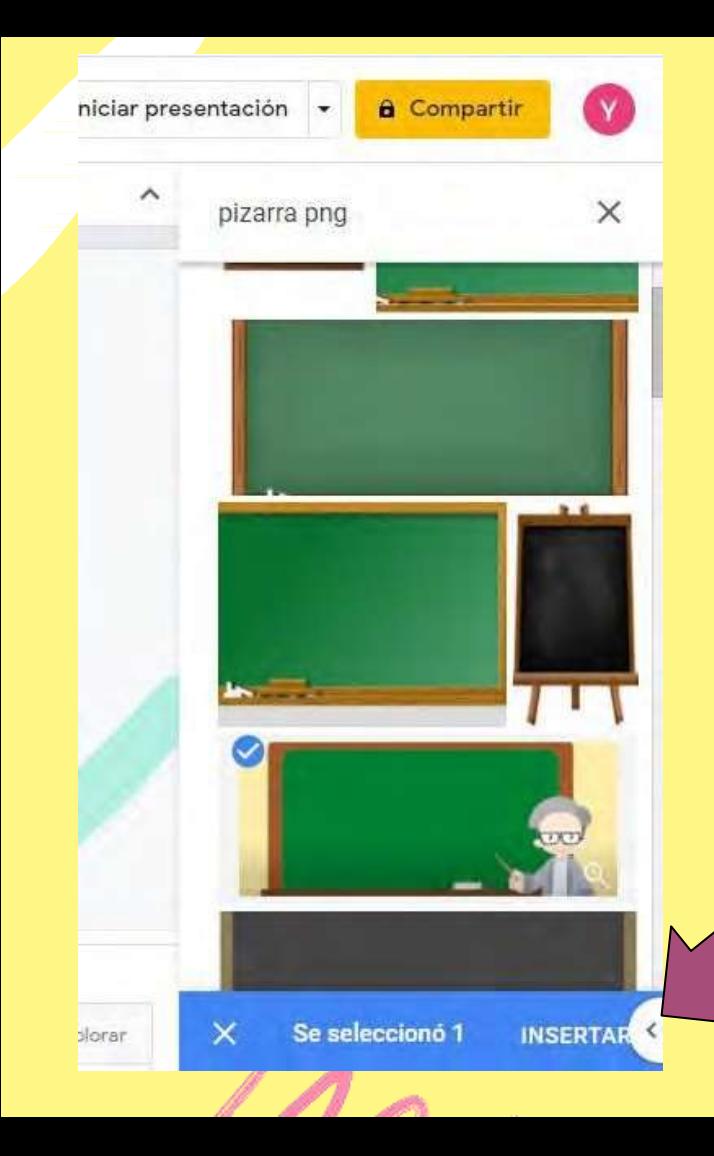

- Coloca el nombre del objeto que necesitas, acompañado de la palabra PNG
- selecciónalo (se marcará una "palomita azul").
- Da click en INSERTAR como se indica

Es momento de usar tu creatividad y colocar cada objeto como lo necesites.

#### A continuación, te presento unas ideas...

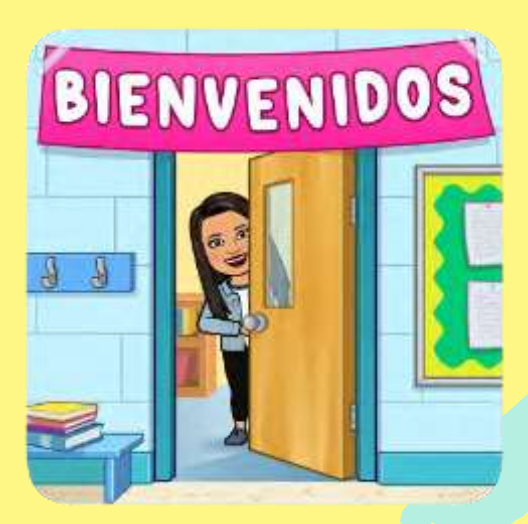

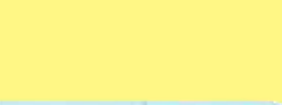

*Salón Arte Profesora Yenicey*

*Fotografía de aula virtual personal.*

 $\overline{\phantom{a}}$ 

 $\mathbf{\Theta}$ 

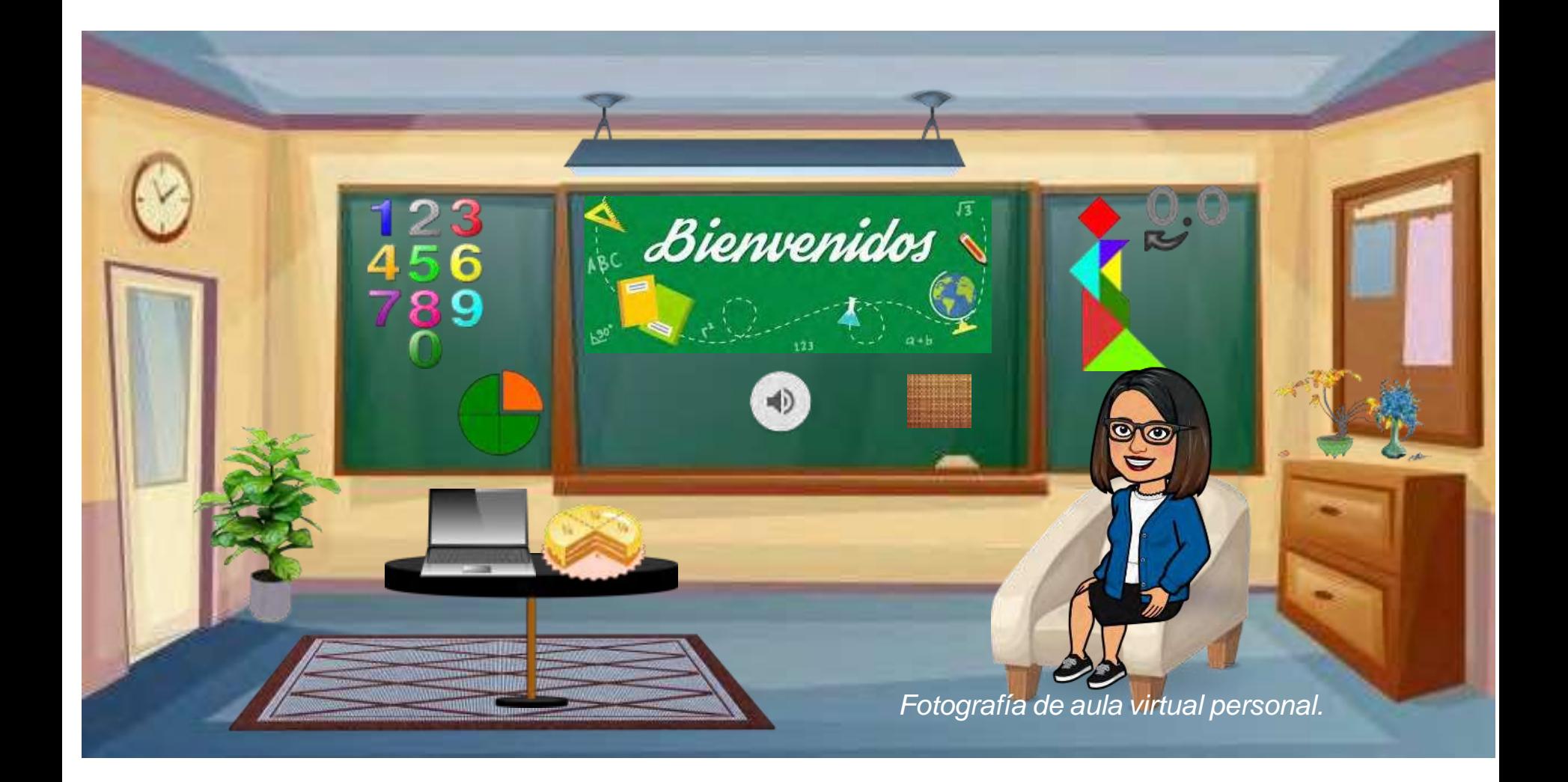

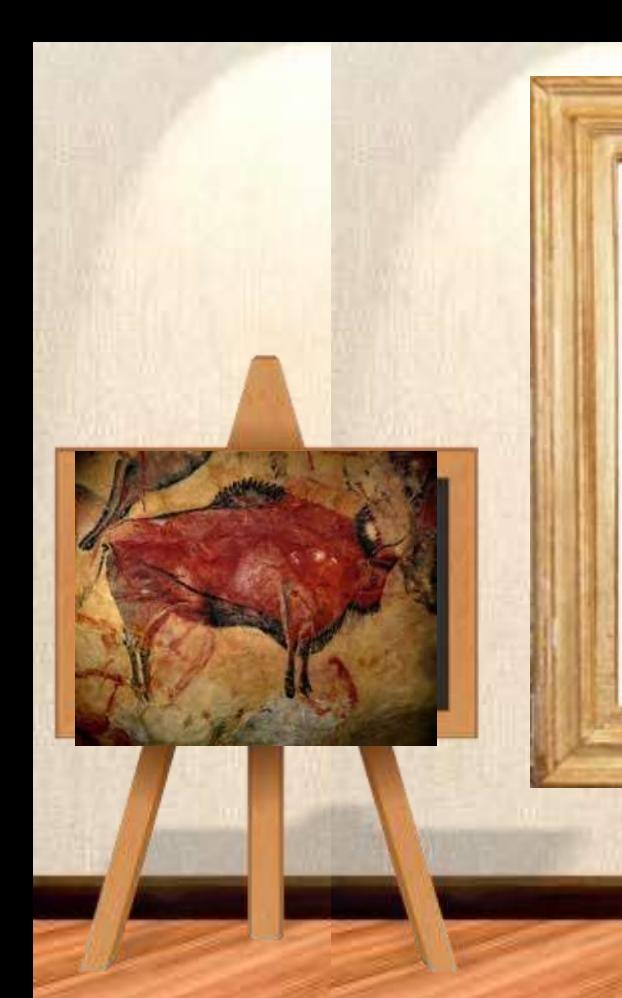

#### Galería de Arte rupestre 4o "C"

**ProfesoraYeniceyEstrada**

*Fotografía de aula virtual personal.*

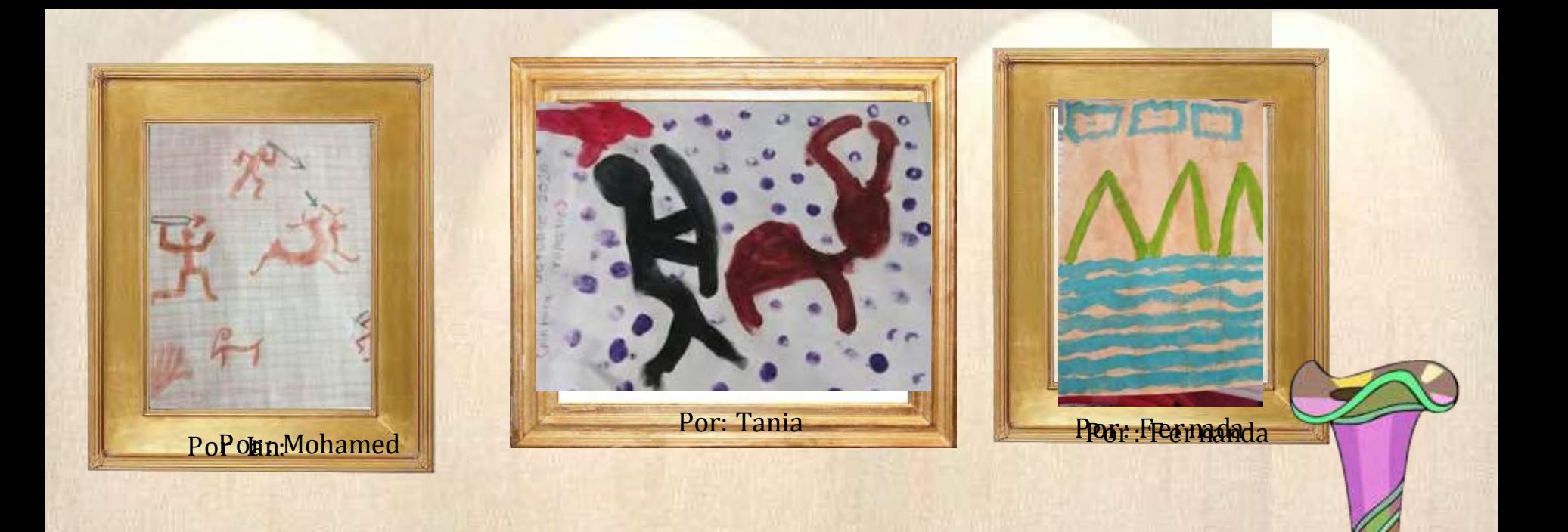

*Fotografía de aula virtual persona*l.

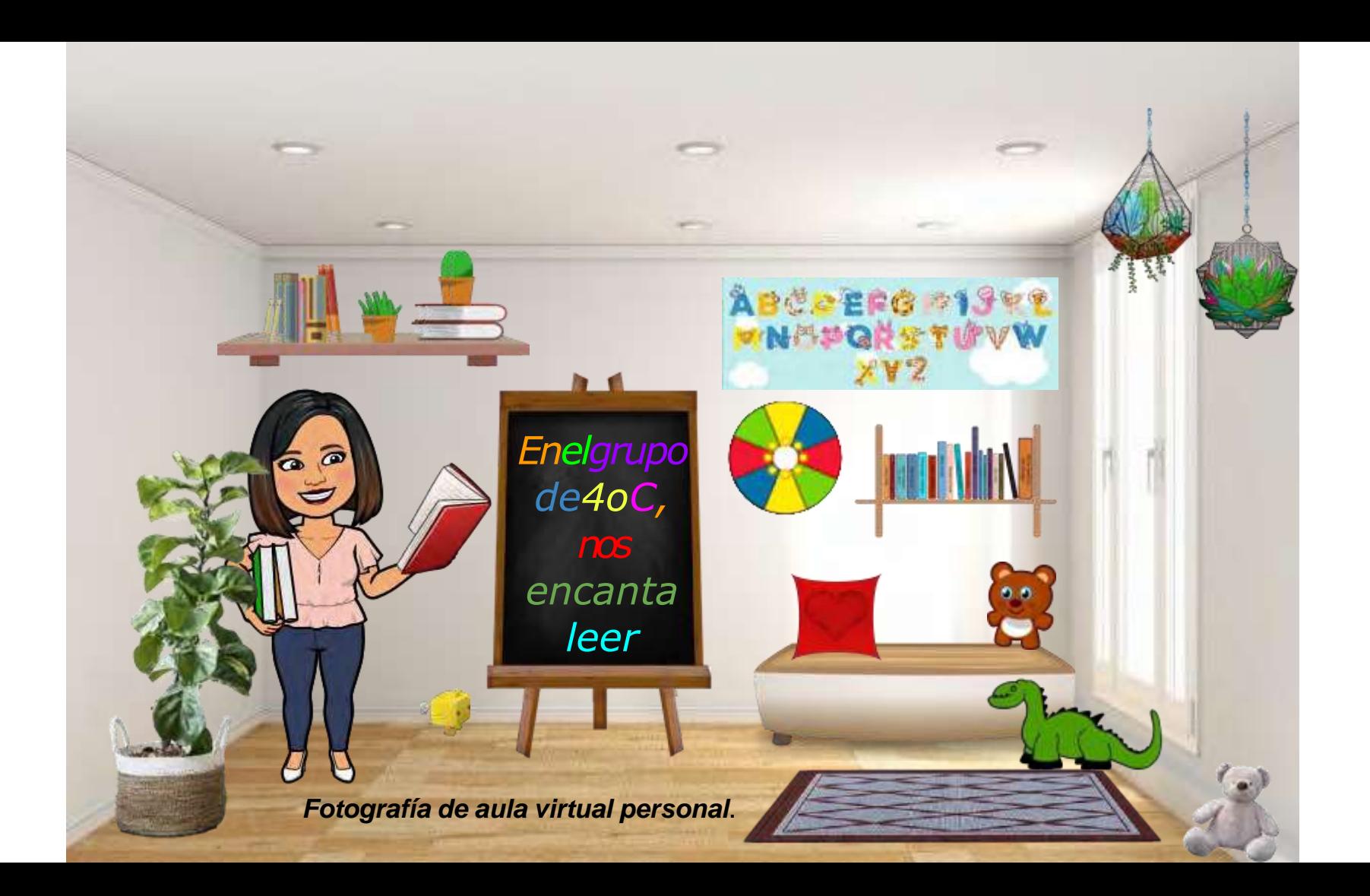

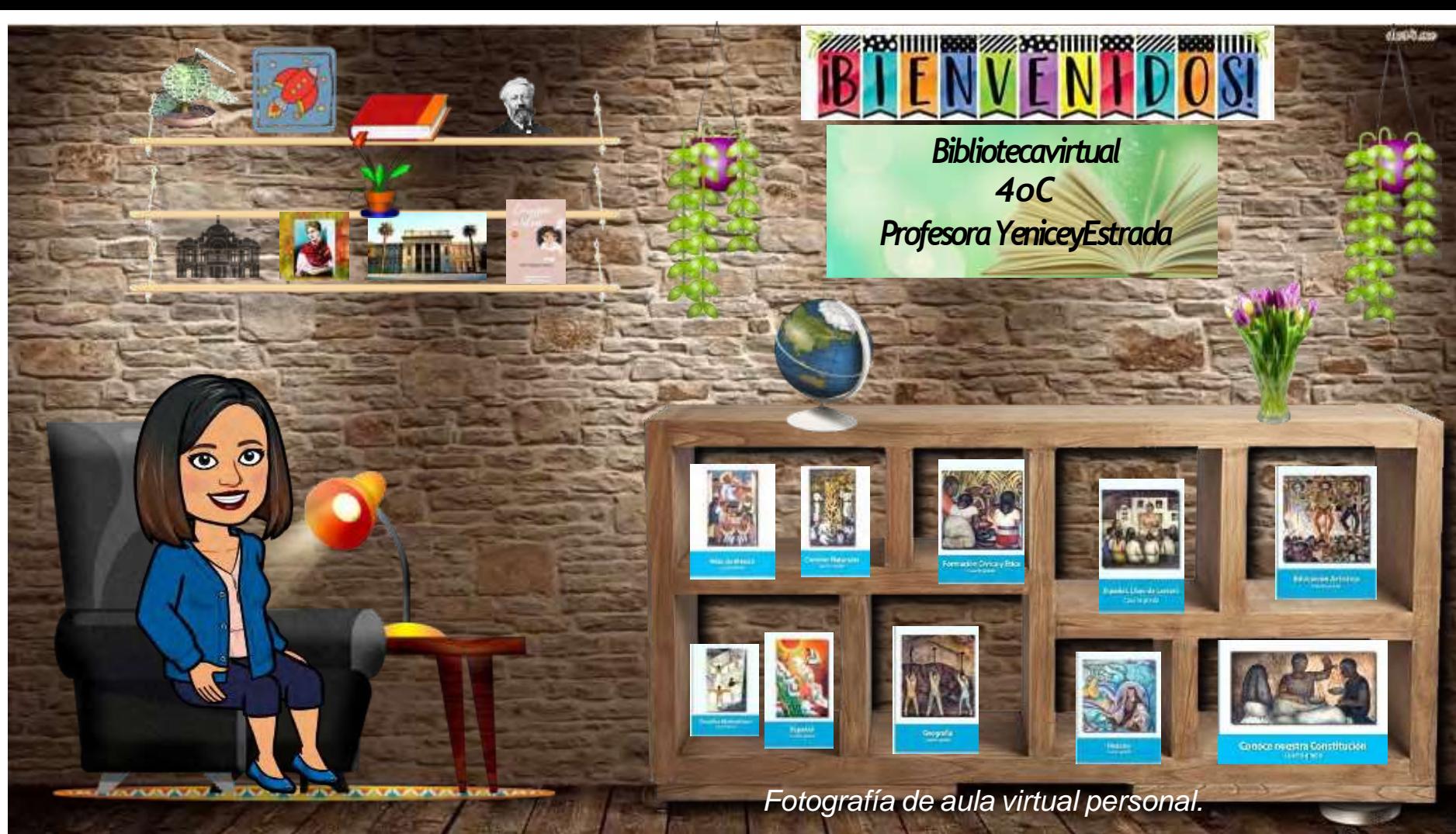

¿Quéventajastiene?

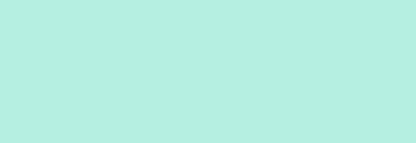

Puedes insertar vínculos de videos, juegos, grabación de voz, etc.

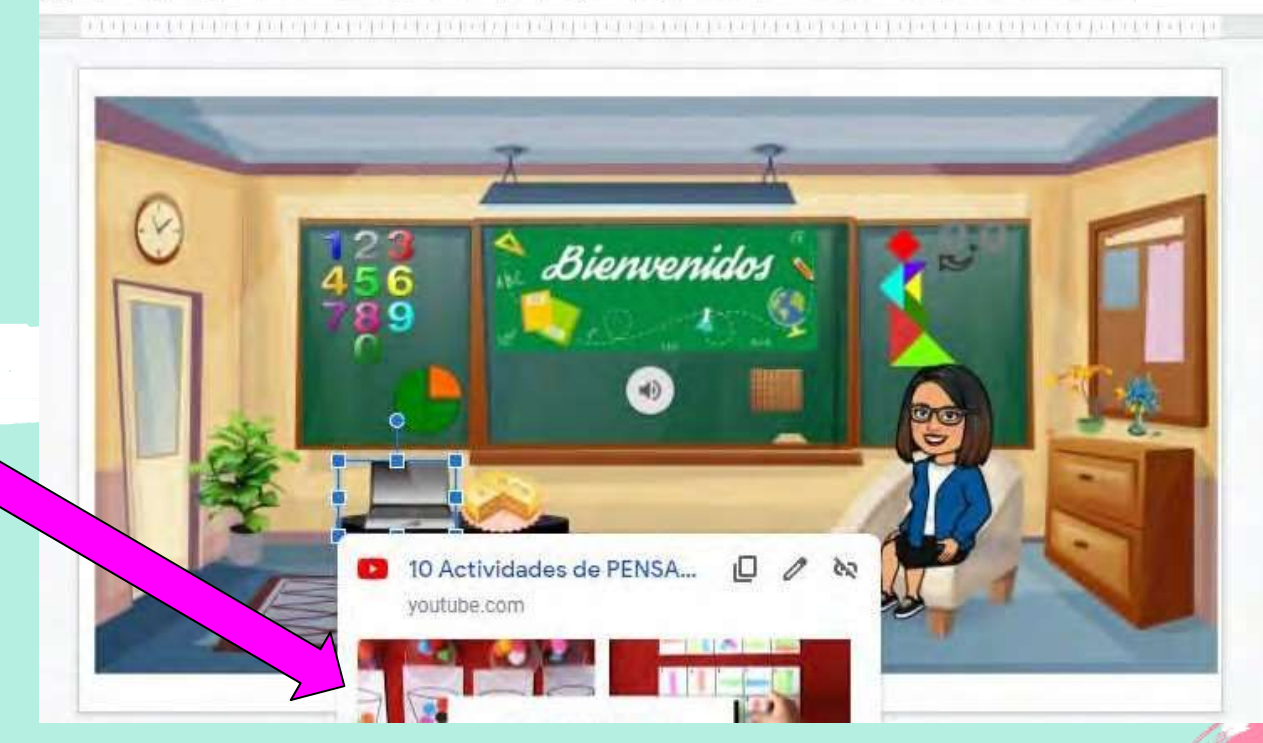

*Fotografía de aula virtual personal.*

### audio, juegos, etc. ¿Cómoinsertar videos,

Debes seleccionar un objeto o cuadro de texto y dar click en el comando: **insertar**

**·** Después elegir: Seleccionar **vínculo** y pegar el enlace que deseas.

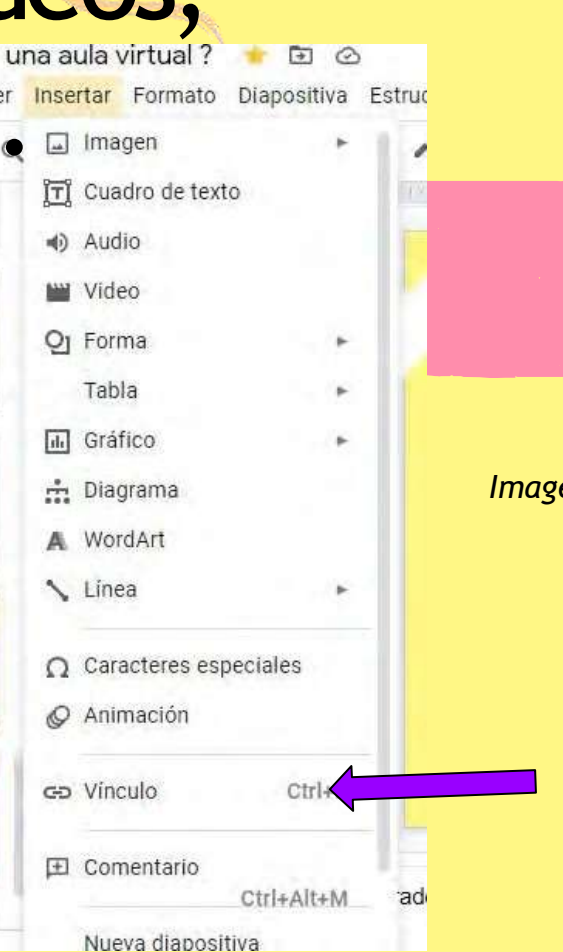

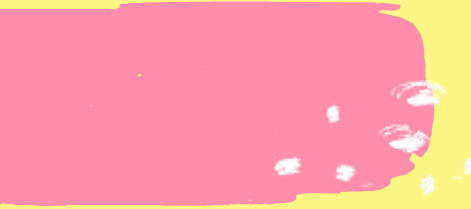

#### *Imagen de correo personal*

**·** Aparecerá un cuadro de diálogo como el siguiente y ahí tendrás que "pegar" el enlace de lo que necesitas.

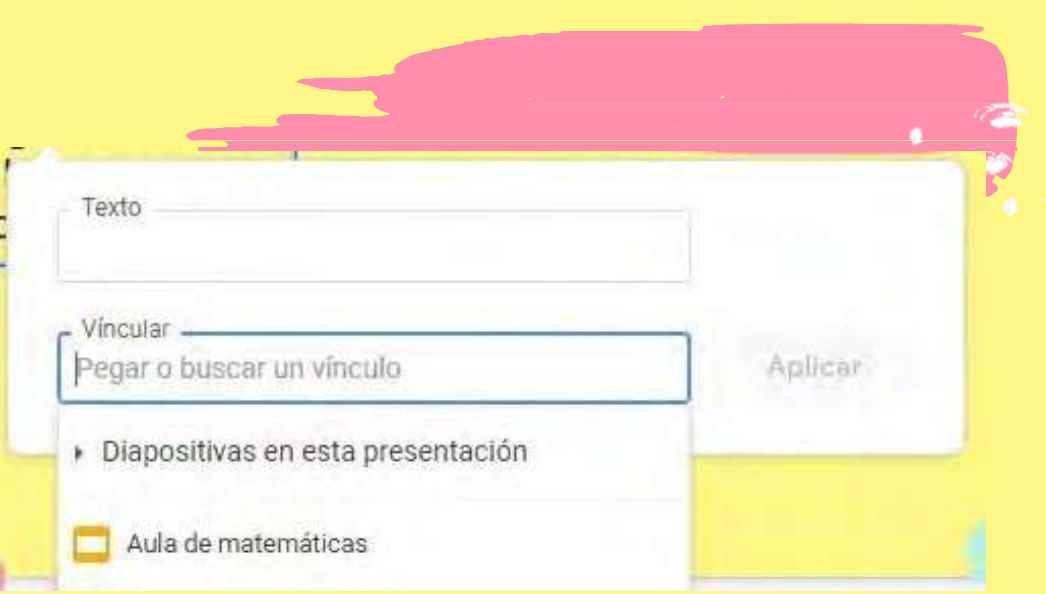

*Imagen tomada de Presentaciones de Google*

#### Puedes hacer uso de otras herramientas

● **Bitmoji:** genera un "avatar" (imagen caricaturizada de ti mismo).

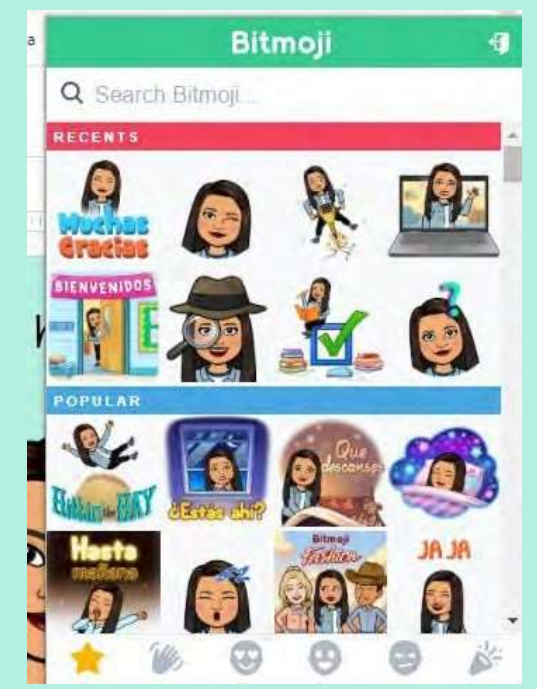

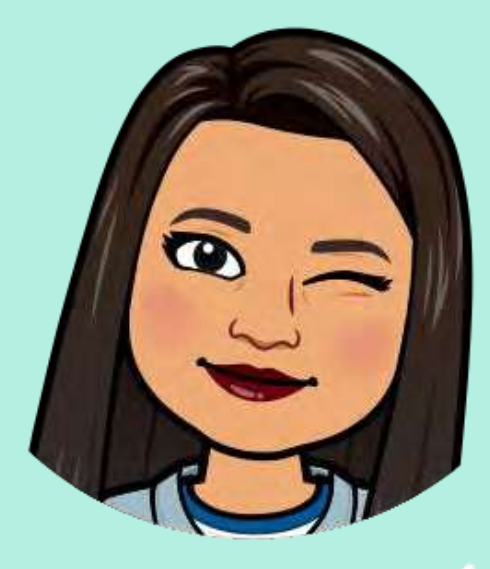

*Imágenes creadas a partir de app Bitmoji*

#### **CONCLUSIONES**

Las personas aprenden con mayor facilidad cuando se reconocen en un entorno de aprendizaje virtual. Las aulas virtuales favorecen la creación de espacios comunes donde confluyen estudiantes, docentes y contenidos.

Beneficios de las aulas virtuales:

- Las aulas virtuales permiten la coincidencia de todos los integrantes de un grupo que se sujeta a este modelo de enseñanza y aprendizaje, es decir, la capacitación se realiza de forma virtual, lo cual permite que los estudiantes asimilen los contenidos de acuerdo a sus horarios, ya que cada estudiante tiene la facilidad de tomar las clases en los tiempos que mejor se adaptan para ellos.
- Ofrecen la posibilidad de trabajar con documentos compartidos.
- Es una herramienta que permite la formación de las personas en cualquier momento y desde cualquier lugar.
- Permite a los estudiantes aprender mediante dinamicas de interacción con los integrantes del grupo.
- Ofrecen información constante y en tiempo tiempo real, y tienen la facilidad de grabar las sesiones para tomar la clase de forma posterior.

Una aula virtual te permite crear un espacio para coincidir a partir de intereses e inquietudes comunes.

El modelo virtual permite a los estudiantes hacerse responsables de su aprendizaje, crea un espacio que motiva a través de la innovación y el acompañamiento personalizado e incentiva la creatividad de los docentes.

# Fuentedeconsulta:

- https:/[/www.evolmind.com/latam/blog/que-es-un-a](http://www.evolmind.com/latam/blog/que-es-un-a) ula-virtual-y-para-que-se-puede-utilizar
- **•** Presentaciones Google

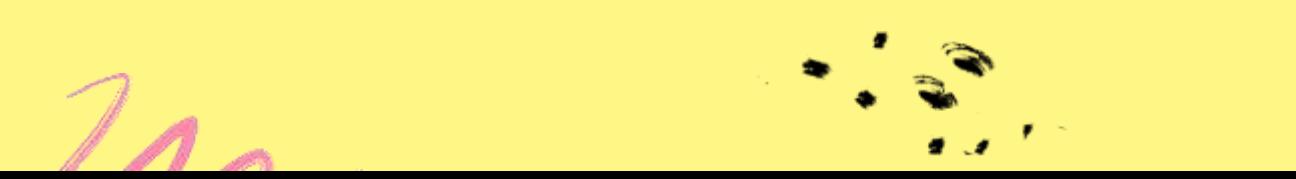